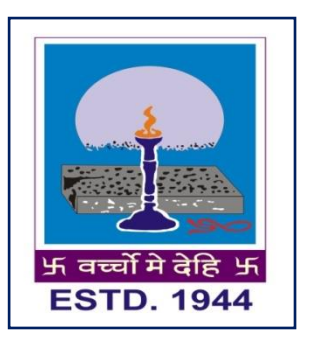

# **BANWARILAL BHALOTIA COLLEGE ASANSOL, WEST BENGAL**

## **REGISTRATION FOR ONLINE ADMISSION FOR THE SESSION 2020-2021**

THE ONLINE ADMISSION PROCESS FOR ALL SHIFTS/COURSES OF THE BANWARILAL BHALOTIA COLLEGE WILL BEGIN ON AUGUST 10, 2020, AS PER THE NOTIIFCATION (No. 434-Edn(CS)/10M-95/14 dated 16.07.2020) OF GOVERNMENT OF WEST BENGAL

**ASPIRING APPLICANTS MUST CHECK THE WEBSITE REGULARLY IN THIS REGARD.**

**http://www.bbcollege.ac.in**

**(The Admission Link will be live & accessed from 10th August Onwards as Per Government Instruction)**

**GUIDELINES FOR THE SESSION 2020-2021 FOR FILLING-OUT THE ADMISSION FORM** 

### **For the students who want to take admission in**

## **B. B. College (General Shift)**

## **(Medium of instruction : Bengali and English)**

 **For the students applying for Honours Course, first click on the corresponding link for opening the Application Form. After opening the online Application Form, under the "Shift" menu, the applicants can find two options available:** 

**i) Day Shift (for Arts & Science Honours)**

**ii) Evening Shift (for Commerce Honours)**

 **For the students applying for Programme (General) Course, first click on the corresponding link for opening the** 

#### **Application Form. After opening the online Application Form, under the "Shift" menu, the applicants can find two options available:**

#### **i) Morning Shift (for Arts & Science Programme) ii) Evening Shift (for Commerce Programme)**

Once the applicant has decided the course that he/she wishes to apply for, he/she must proceed as under:

**1. After selecting the particular "Shift" among Morning, Day and Evening, choose the particular "Course" among B.A./B.Sc./B.Com. accordingly.**

#### **2. If you are applying forB.A./B.Com. Programme:**

If you are applying for B.A. Programme Course and whenever you select any Programme (say, B.A. Programme in History), two boxes will appear: MIL1 and Select one core paper. Under select one core paper option, you have to choose one subject. In MIL1 box, three options will appear (Bengali, Hindi and Urdu). Select your first language, which will be your compulsory language.

If you are applying for B.Com. Programme, you'll get one table named MIL-1 (CORE). UnderMIL-1 (CORE) you have to choose any one subject.

#### **3. If you are applying for B.Sc. Programme:**

If you are applying for  $B.Sc$ . Course and whenever you select any Programme (say B.Sc. Programme in Physics) two boxes will appear Select one preferred language and Select two core papers. Under select two core papers option you have to choose two subjects amongst the subjects that appear. From the Select one preferred language box, select your first language, which will be your compulsory language.

#### **4. If you are applying for B.A. Honours:**

If you are applying for only 'B.A. Honours', you'll have to give three choices in order of preference for your honours subject (that is, you can apply for three honours subjects at a time). When you select the honours subject, you will get two tables 'GE1 ' &'Preferred Language'. Under 'GE1' you'll get many subjects, from which you have to choose one subject. Under 'Preferred Language', you'll get options (Bengali, English, Hindi and Urdu), from which you have to select your first language, which will be your compulsory language.

### **5. If you are applying for B.Sc. Honours:**

If you are applying for only 'B.Sc. Honours', you'll have to give three choices in order of preference for your honours subject (that is, you can apply for three honours subjects at a time). When you select the honours subject, you will get two tables 'GE1 ' &'Preferred Language'. Under 'GE1' you'll get many subjects, from which you have to choose one subject. Under 'Preferred Language', you'll get options (Bengali, English, Hindi and Urdu), from which you have to select your first language, which will be your compulsory language.

#### **6. If you are applying for B.Com. Honours:**

If you are applying for only 'B.Com. Honours', you'll have to give two choices in order of preference for your honours subject (two honours courses are available: B.Com. Honours in Accountancy and B.Com. Honours in Finance). When you select the honours subject, you will get one table 'Preferred Language' where you'll get options (Bengali, English, Hindi and Urdu), from which you have to select your first language, which will be your compulsory language.

**7.** After making the selections described above, fill out your complete personal information **as per the application form.** 

**8.** After the completion of your personal information, you'll have to fill out your 'Educational Qualification'. Under this head, you'll choose or enter –'Details of SSC (Madhyamik Pariksha) Board/University (10th)','SSC Registration Number (10th)','SSC Passing Year (10th)','Higher Secondary (HS) Stream  $(10+2)$ ', HS Board/University (10+2), 'HS Passing Year (10+2)', 'Subjects' &'Marks'(NOTE : You must provide your highest score in one 'Language' and provide your highest scores in three 'Optional' subjects. **The detailed procedure for choosing your best scores has been described later under preparation of merit list section**).

**9.** Enter your Permanent Address and Correspondence/Local Address (If Local and Permanent addresses coincide, then select 'Yes' from drop-down menu after filling 'Permanent Address').

**10. Write correctly your** 'Mobile number'(Preferably What's App Number) and **your Guardian's** 'Mobile number'. (*Mobile number must*  *be valid and always active for receiving various important notices throughout the duration of your course.***)**

**11. Write correctly your 'E-mail id'.** This email id will be used to send important information with regard to your course from time to time.

**12.** Upload your 'Recent Photograph', 'Signature' and **other required documents according to the prescribed format** as mentioned in the Application Form.

(Note: Only fields marked with asterisks are mandatory). Tick the check box 'I agree to the Terms and Condition' and click on 'Submit' button. **After filling out the form, your Application number and**  Password will be sent to your Mobile number. After successful submission of form, **proceed for payment**of registration fee. Click on the payment option that redirected you to our payment gateway, you can pay the registration fees through your Debit card/Credit Card/Internet banking. **After payment, you must take a print out of filled up admission form and receipt challan for future reference.**

## **OTHER IMPORTANT INFORMATION**

- One Student can apply for upto **3 Honours subjects** by submitting **one** form. **However, for getting admission in Programme (General) course, a separate form needs to be filled out.**
- Any candidate, who wishes to apply for **more than 3 Honours subjects, must submit more than one form.**
- Merit list will be uploaded in scheduled time.
- If you face any difficulties, please feel free to contact us: a. Phone:0341-2274529,
	- b. E-mail: bbcollege1944@gmail.com

### **Merit list will be prepared in the following manner**

• Candidate has to choose the best of his/her language papers. (For example, if a student has two language papers with following marks: Bengali-72 & English-80, he/she has to put 80 in his/her Language Marks field. In case a student has only one language paper, say English, he/she must put the marks obtained in English in the Language Marks field.

 Candidate has to choose marks of three "best" elective papers. For example: if a student has four elective papers with following marks: Physics-85, Chemistry-80, Math-76 & Bio-science 89, then he/she has to put 89, 85 & 80 respectively as "best three" marks in his/her Elective papers marks field. Lastly, the candidate has to put the marks of the honours-seeking paper again. *Therefore, merit list will be prepared out of a total of 500 marks***.**

#### **NOTE**

- Merit list will be uploaded on our college website and the applicants are requested to follow the notifications for the detailed schedule of admission very carefully during the admission procedure.
- The enlisted applicants will get a message in their registered mobile number, immediately after publication of merit list and they must login in our admission portal with their user id and password which they had received at the time of registration of form.
- The enlisted applicants will have to take admission **within the stipulated time** given to them because the admission link provided to them will get deactivated as soon as the next merit list is published.
- The enlisted applicants can pay their admission fees online **through their Debit card/Credit Card/Internet banking.**
- Under the new guidelines of Higher Education Department of W.B, from registration to admission, everything will be done through online mode. The admitted students will attend the College only after the commencement of their first semester classes. Therefore, The College will notify all the admitted students for verification of their documents and they have to produce the following documents in original:
- (i) Proof of Date of Birth
- (ii) Mark sheet of class XII

(iii) Character Certificate from the school/college last attended (recent).

(iv) SC/ST/PwD/CW/KM Certificate (in the name of the candidate) issued by competent authority.

(v) OBC (Non-Creamy Layer) Certificate (in the name of the Candidate) issued by competent authority.

(vi) Transfer Certificate from school as well as Migration Certificate from Board (for students other than W.B. board).

(vii) Print out of the submitted Admission Form/Registration Form, Receipt Challan of registration fees and Receipt Challan of Admission fees.

#### **N.B.**

**The admission is provisional, subject to scrutiny and Verification of the documents uploaded by the candidate. If the candidate fails to produce any document which he/she has uploaded during filling up of form or put any wrong data, his/her admission will be cancelled. The provisional admission is liable to be cancelled if they fail to submit documents required by the University. If admission of any such student is not approved by the University, she/he will not be entitled to any refund of fees. Selections will be made strictly on the basis of merit.** 

**The college reserves the right of admission.**